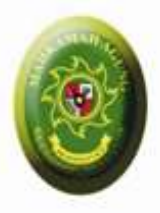

# Implementasi SEMA 14/2010

**Upload Softcopy Putusan untuk Upaya** Hukum Banding, Kasasi, PK dan Publikasi **Putusan** 

Disampaikan pada

Bimbingan Teknis Teknologi Informasi Kepaniteraan dan Kesekretariatan Peradilan Umum se Jawa Tengah

### **Asep Nursobah**

Hakim Yustisial pada Kepaniteraan MARI/ Koord. Data dan Informasi Kepaniteraan

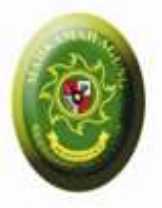

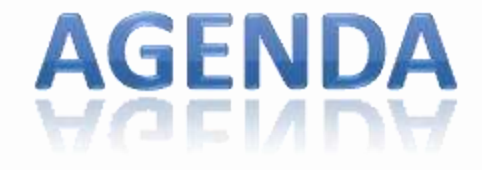

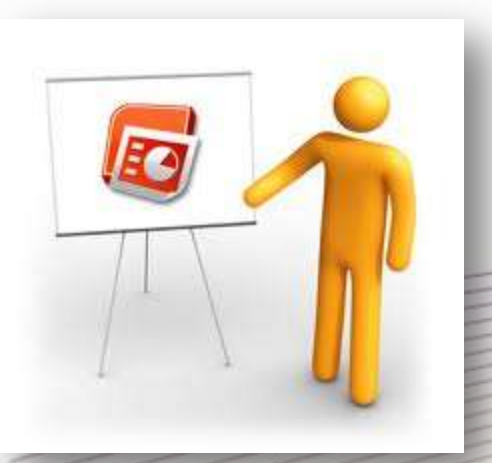

O TANK

- Pengenalan Direktori Putusan
- Fungsi Publikasi
- **Fungsi Komunikasi Data**
- **Alur Komunikasi Data**
- Praktek Upload dan Komunikasi **Data**

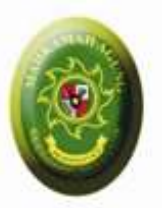

### Tata Cara Pengiriman Naskah Elektronik

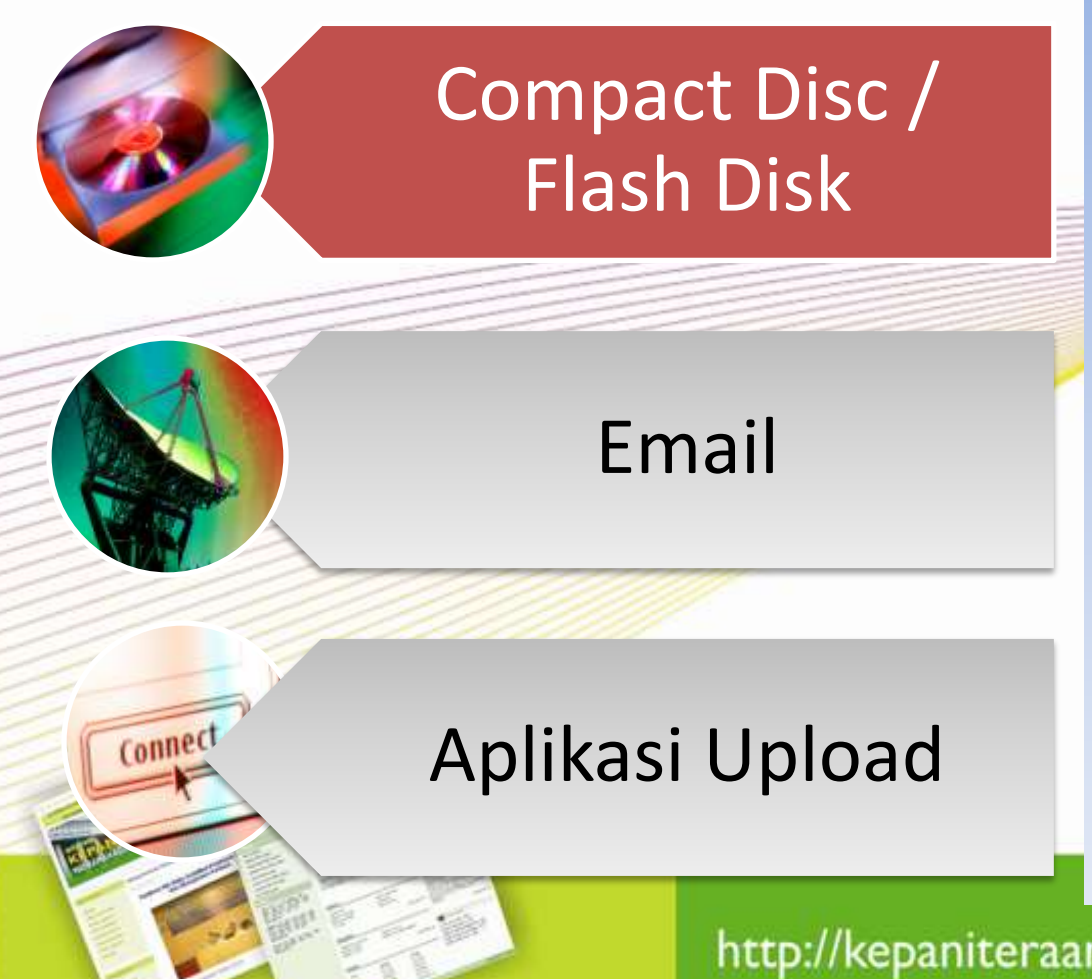

- Dikirim dalam bentuk CD
- Satu CD berisi satu set dokumen untuk satu berkas
- Pembiayaan diperoleh dari
	- Pidana : Alokasi ATK pada DIPA Pengadilan ybs
	- Perdata : Alokasi ATK pada panjar biaya perkara
- CD diberikan label khusus yang menjelaskan identitasnya
- CD disimpan pada hardcase khusus supaya tidak mudah rusak dalam pengiriman.
- Dimasukkan kedalam bundel B berkas.

# **Tata Pengiriman Naskah Elektronik**

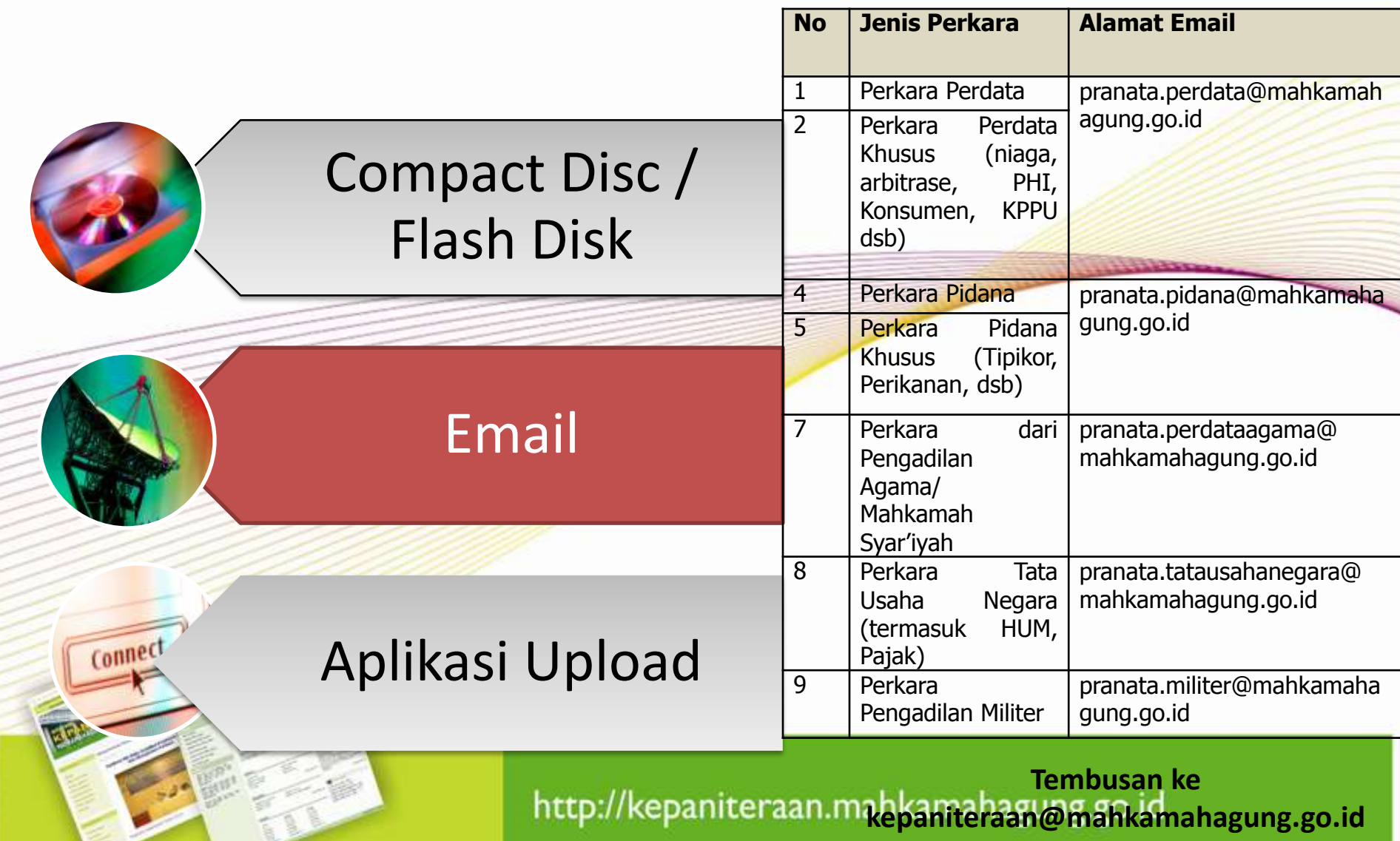

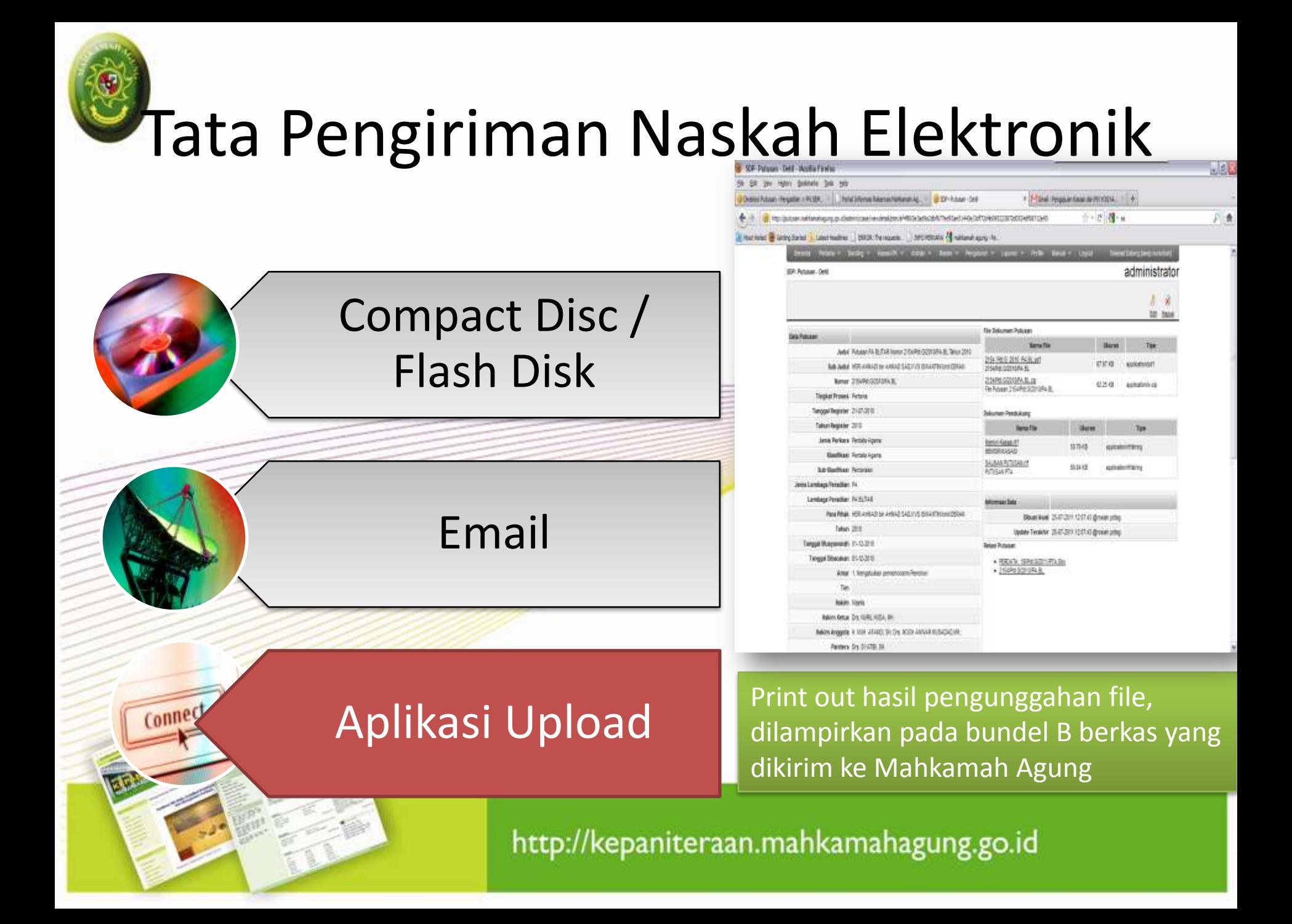

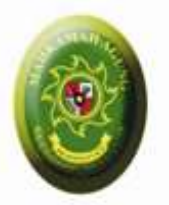

### Alasan memilih aplikasi Direktori Putusan

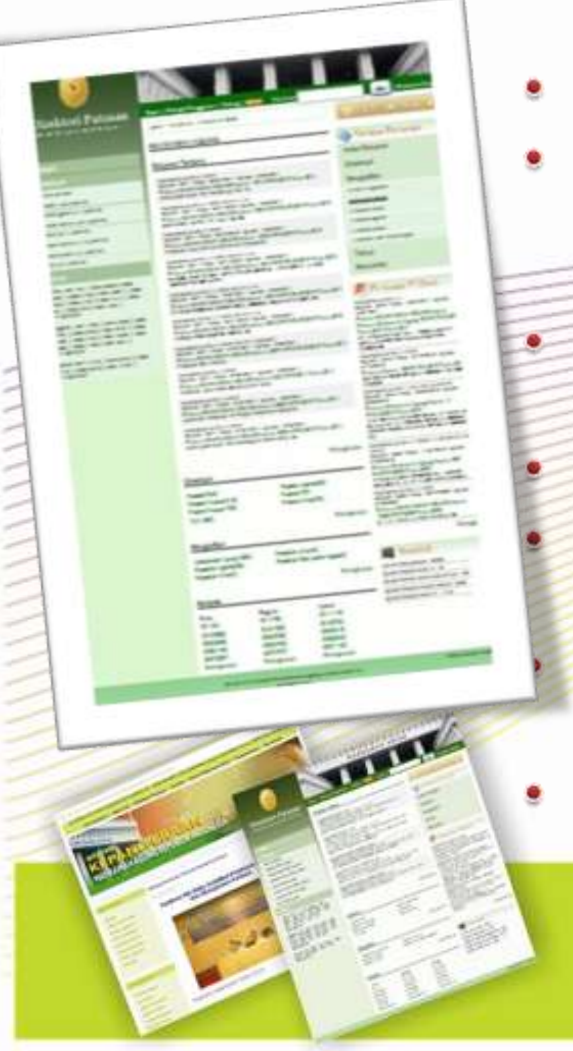

- Tidak terkendala biaya;
- Data aman dibanding dengan pengiriman melalui CD yang masih dijumpai kendala (pecah, tidak terbaca);
- Komunikasi data terjalin otomatis (mirip face book)
	- Mendorong penggunaan teknologi informasi;
	- Paralel dengan kebijakan transparansi informasi peradilan
	- Dapat digunakan untuk pengajuan upaya hukum banding
- Dapat digunakan untuk back up data putusan

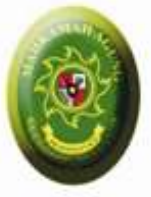

### **Manfaat 3in1 Direktori Putusan**

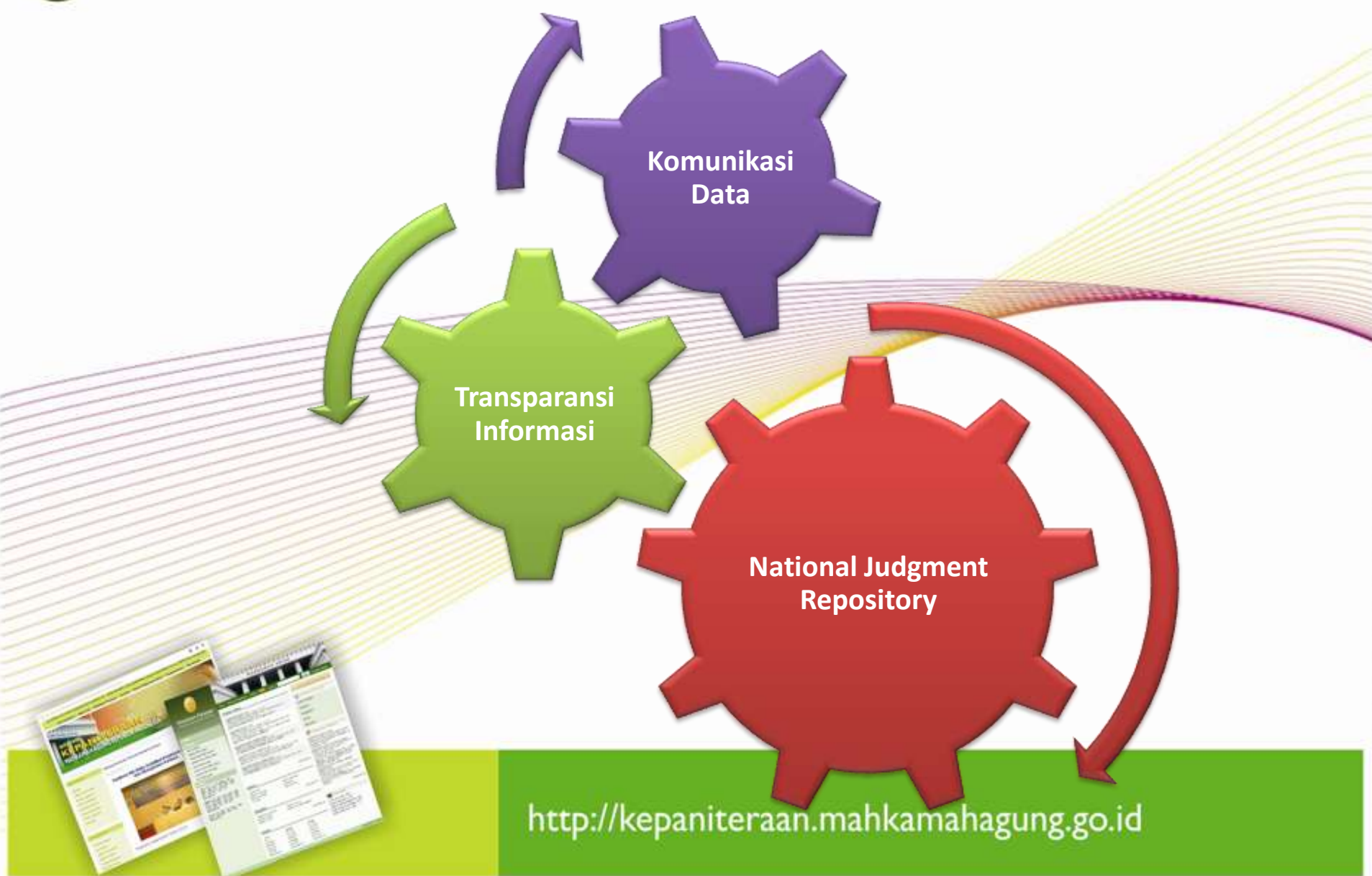

# Sekilas Direktori Putusan

• **Alamat :** 

*[http://putusan.mahkamahagung.go.id](http://putusan.mahkamahagung.go.id/)*

- **Fungsi**
	- Menampung putusan Mahkamah Agung (sejak 2007);
	- Menampung putusan seluruh pengadilan se-Indonesia (mulai 2011)
	- Komunikasi data elektronik, kelengkapan berkas kasasi/PK (mulai 2011)

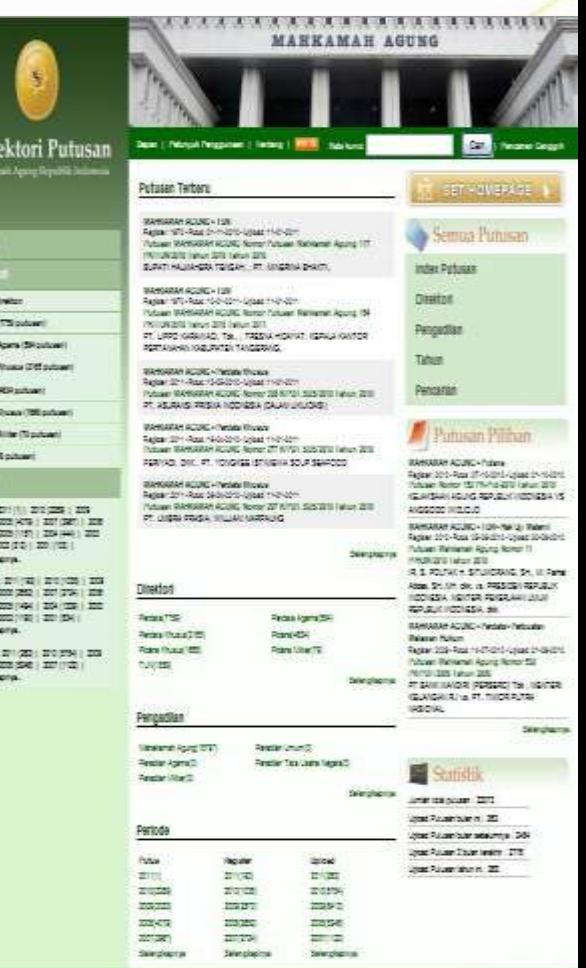

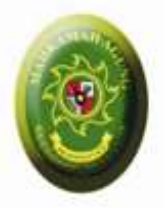

# Direktori Putusan http://putusan.mahkamahagung.go.id

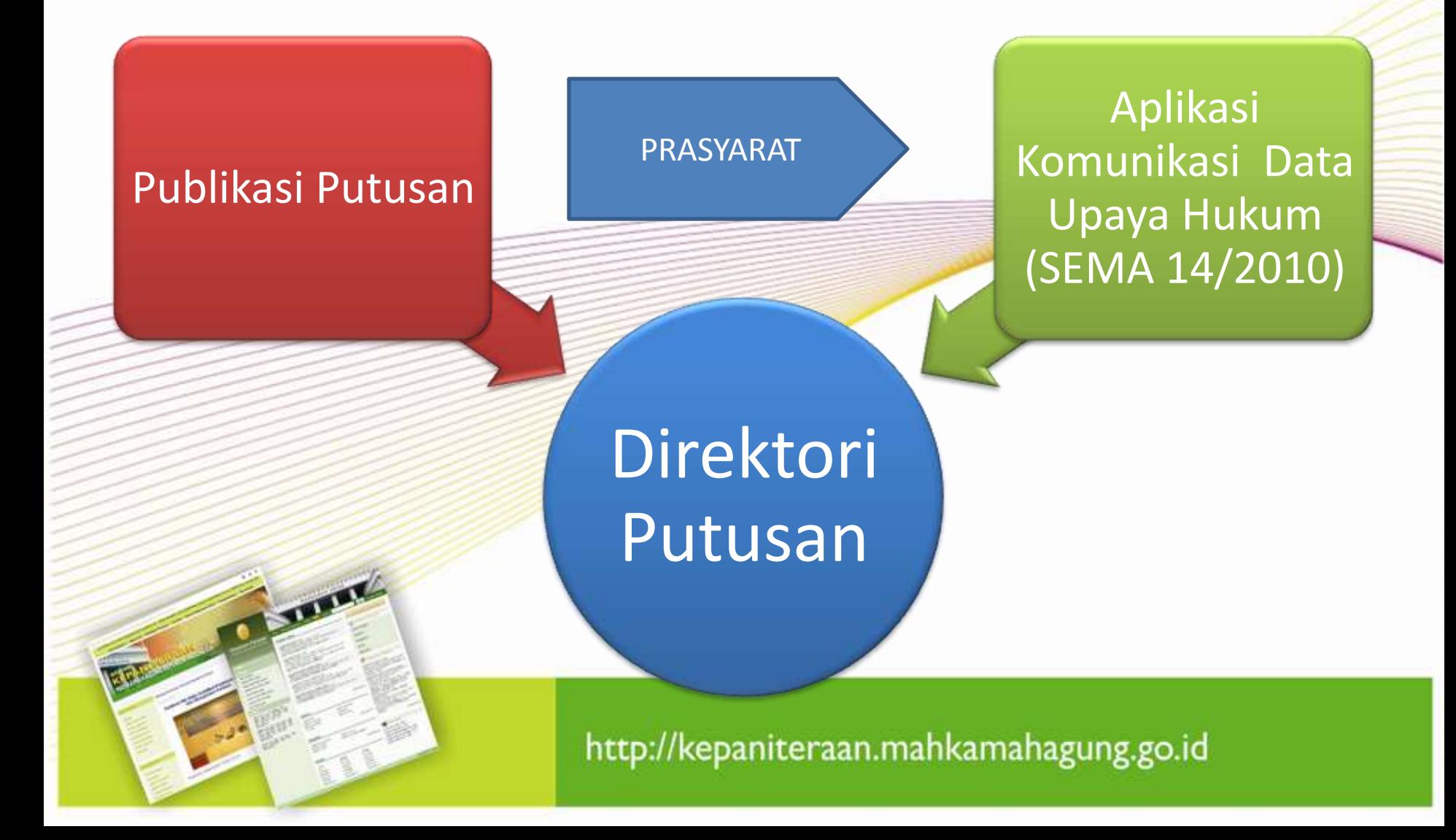

![](_page_9_Picture_0.jpeg)

# Fasilitas Publikasi Putusan

http://

- Putusan per Pengadilan O
- Putusan per Kategori O Perkara
	- **Putusan per Periode** 
		- **Tahun Register**
		- **Tahun Putus**
		- **Tahun Dokumen Putusan** diupload

![](_page_9_Picture_35.jpeg)

![](_page_10_Picture_0.jpeg)

# Fasilitas Komunikasi Data Upaya **Hukum (SEMA 14/2010)**

- **Upload softcopy** Putusan dan dokumen pelengkap lainnya
- **Pengajuan** Upaya Hukum
- **Antrian pengajuan** Upaya Hukum pada MA/Pengadilan Banding yang dituju
- **Entri Nomor Register** oleh Pengadilan Banding/MA untuk Pengajuan Upaya Hukum
- **Monitor status** Perkara / Upaya Hukum
- **Link ke Putusan Upaya Hukum** yang diajukan
- **Status Publikasi ,** ditampilkan untuk publik Ya / Tidak
- **Pemberitahuan Email** untuk perubahan Status Perkara / Upaya Hukum

![](_page_11_Picture_0.jpeg)

### **ALUR KOMUNIKASI DATA** Menggunakan Direktori Putusan MA

### **Pengadilan Tk 1**

- •Upload Putusan Tingkat 1
- •Upaya Hukum Banding

### •Upaya Hukum Kasasi •Upaya Hukum PK

### **Pengadilan Banding**

- •Antrian Upaya Hukum Banding
- Entri Nomor Register untuk Banding
- •Upload Putusan Banding

### **Mahkamah Agung**

- Antrian Upaya Hukum Kasasi / PK
- Entri Nomor Register untuk perkara Kasasi / PK
- Upload Putusan Kasasi
- Upload Putusan PK

![](_page_11_Picture_15.jpeg)

![](_page_12_Picture_0.jpeg)

![](_page_12_Figure_1.jpeg)

![](_page_13_Picture_0.jpeg)

### **Siklus Upload Putusan &** Komunikasi Data Sema 14/2010

![](_page_13_Figure_2.jpeg)

### Macam "Update Status" pada Sistem Direktori Putusan

![](_page_14_Picture_4.jpeg)

![](_page_15_Picture_0.jpeg)

### Contoh Pemberitahuan Update Status Melalui Email yang diregistrasikan dalam profile system

![](_page_15_Picture_14.jpeg)

![](_page_15_Picture_3.jpeg)

# Macam "Update Status" pada Sistem **Direktori Putusan**

Pengajuan Dari Pengadilan TK 1

**Sampai > Dibuka oleh operator** Pengadilan Banding / MA

**Download** Download oleh Operator Pengadilan Banding / MA

**Terdaftar Nomor Register Perkara** Banding/Kasasi/PK diinput

Putus<br> Putusan Banding/Kasasi/PK diupload

![](_page_17_Picture_0.jpeg)

### **AKSES PENGADILAN KE DIREKTORI PUTUSAN MA**

- Masing-masing pengadilan memiliki Username dan Password
- Buka halaman administrator direktori putusan <http://putusan.mahkamahagung.go.id/admin>
- Masukan username dan password pada halaman login
- Segera Rubah Password / Sandi setelah diterima melalui
	- Buka Menu: Profile
	- Isi Password / Sandi baru
		- Isi email

**Simpan** 

![](_page_18_Picture_0.jpeg)

### **Daftar Putusan**

![](_page_18_Picture_33.jpeg)

![](_page_19_Picture_0.jpeg)

## **Upload Putusan (1)**

### Direktori Putusan - Putusan

### 는 Simpan **Batal Dokumen Putusan** Data Putusan **File** Keterangan **Nomor** 44 K/PDT/20011 19 K PDT 20... restasi.rtf Softcopy Putusan dalam format RTF, nama file mengikuti Pola Choose File Contoh Nomor: PERDATA: 19 K/PDT/2009, 52 PK/PDT/2010, 991 PDT/PEN/2008 PIDANA: 30 K/PID/2009, 742 PK/PID/2006, 12 PID/MA/2007. **Dokumen Pendukuna** PERDATA KHUSUS: 5517 K/PDT.SUS/2008, 2 PK/PDT.SUS/2007, 7 Upload File Dokumen untuk disisipkan ke Dokumen Pendukung K/KPUD/2009, 11 PK/KPUD/2010 \*) Untuk Perkara Pidana harap lampirkan file softcopy Dakwaan lengkap PIDANA KHUSUS: 2 K/PID.SUS/2009, 51 PK/PID.SUS/2004, 15 SUS/MA/2010 **File** Keterangan AGAMA : 47 K/AG/2010, 74 PK/AG/2009, 521 K/AG/JN/2008, 4 PK/AG/JN/2009 Choose File Dokumen surat pengantar untuk Kasasi surat pengantar.pdf TUN: 567 K/TUN/2010, 12 PK/TUN/2009, 489 B/PK/PJK/2010, 15 C/PK/PJK/2010, 1 K/KHS/2007, 1 PK/KHS/2008, 4 G/HUM/2003, 48 Choose File No file chosen P/HUM/2010 MILITER: 114 KMIL/2010, 48 PKMIL/2008, 41 MMA/2009 Choose File No file chosen **Tingkat Proses** Peninjauan Kembali Choose File No file chosen Tanggal Register 10-03-2011 Choose File  $\cdots$ No file chosen Klasifikasi Perdata-Wanprestasi ▾ Putusan Tingkat Pertama Tambah **Tambah**  $\blacktriangledown$ Pengadilan | PN JAKARTA PUSAT Tambah 11/Pdt/2008/PN.JakPus No Register Tambah Lembaga Peradilan PA JAKARTA PUSAT  $\overline{\phantom{a}}$ Para Pihak Amir; Budi; Charli Tgl Surat Pengantar |11-03-2008  $\ldots$

### administrator

![](_page_20_Picture_0.jpeg)

## **Upload Putusan (2)**

![](_page_20_Picture_5.jpeg)

![](_page_21_Picture_0.jpeg)

## **Format Input Data**

- Nomor Register
	- 123 bukan 00123
- Nama Para Pihak
	- Nama A; Nama B; Nama C
- Nama Majelis
	- Nama A; Nama B; Nama C
- Amar
	- Kabul / Tolak / N.O.
- Publikasi
	- Hanya yang sudah berkekuatan hukum tetap dan untuk kategori tertentu sudah dianonimisasi (Anak, Susila)
- **File Putusan** 
	- Hanya boleh 1 file putusan untuk 1 perkara (tidak boleh lebih dari 1)
	- Dalam Format RTF (Rich Text Format)
	- Pola Nama File :
		- <NomorRegister>\_<Amar>\_<TglPutus>\_<kategori>.rtf 47\_Pailit\_2007\_PN\_Niaga\_Jkt\_Pst\_kabul\_12112007\_ Pailit.rtf

# Pengajuan Upaya Hukum (1)

![](_page_22_Picture_27.jpeg)

![](_page_23_Picture_0.jpeg)

# Pengajuan Upaya Hukum (2)

![](_page_23_Picture_5.jpeg)

![](_page_24_Picture_0.jpeg)

### **Antrian Perkara**

![](_page_24_Picture_19.jpeg)

![](_page_25_Picture_0.jpeg)

### Antrian Perkara - Terdaftar

![](_page_25_Picture_8.jpeg)

![](_page_26_Picture_0.jpeg)

# **Status Upaya Hukum**

![](_page_26_Picture_19.jpeg)

![](_page_27_Picture_0.jpeg)

# **Masalah yang Sering Terjadi**

- Lupa Username dan Password
	- (021) 3843348 3810350 345766 (hunting) ext : 318
	- Google Talk : [kepaniteraan.mari@gmail.com](mailto:kepaniteraan.mari@gmail.com)
- File Putusan yang diupload salah
	- Cari Putusan yang bersangkutan
	- Upload File Putusan yang benar  $\rightarrow$  File Putusan terakhir yang akan digunakan
	- File Putusan sebelumnya yang salah akan difile secara otomatis
- Putusan yang diupload belum dianonimisasi
	- Jika tersedia 2 Versi (Anonim dan Non Anonim)
		- Versi Anonim pada Putusan
		- Versi Non-Anonim pada Dokumen Pendukung
	- Jika tersedia hanya versi Non Anonim
		- Pastikan tidak di Publikasikan (Publikasi = Tidak)
			- Saat Publikasi, file putusan ditimpa dengan versi Anonim

![](_page_28_Picture_0.jpeg)

### **TERIMA KASIH**

![](_page_28_Picture_2.jpeg)